## **Testing for Resource Contention**

## **Resource Contention Handling**

An interactive ResourceContentionHandler was added to RiExerciser. Primarily this is intended for testing NetResourceUsage scenarios. But it will prompt you for any resource contention.

The test demonstrates detecting contention for resources (in this case, tuners). Also, it tests that the stack can resolve the contention as the user requests.

When running RiExercier, don't be surprised if you see the dialog below in the following scenarios:

- You start as many background recordings as you have tuners (e.g. 2 recordings on 2 tuners) and you attempt to change channels away from one of the recording channels. (background recordings are started via the DVR "Start recording" menu items 3-5)
- You're setup for 1 tuner and a live streaming request is made for a (previously-CDS-published) channel which you're not tuned to.
- A variety of scenarios involving background recordings, BufferingRequests, and live streaming requests that use up the available tuners.

Below are a couple examples of the dialog you will get when there's resource contention. By default, the new usage will be at the top.

To move a usage to the bottom, press "select" to activate the dialog, arrow down to the usage you want moved to the bottom, and press "select" to move it. You can do this to your heart's content to get the right order. Whatever usage ends up in the bottom slot after selecting "select here to use current order" is the loser. If the new request is at the bottom, it will fail to acquire the resource. If an existing resource is at the bottom, that resource user will lose the resource and it will be given to the new request.

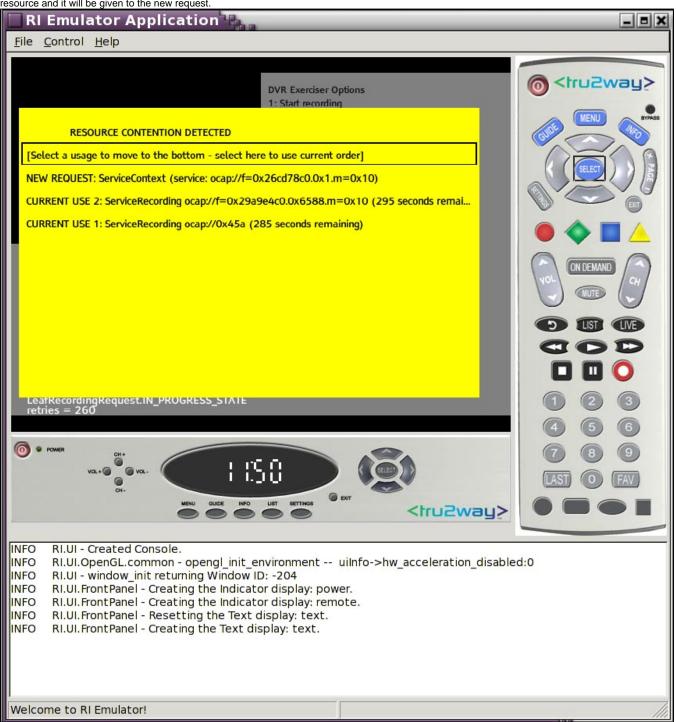

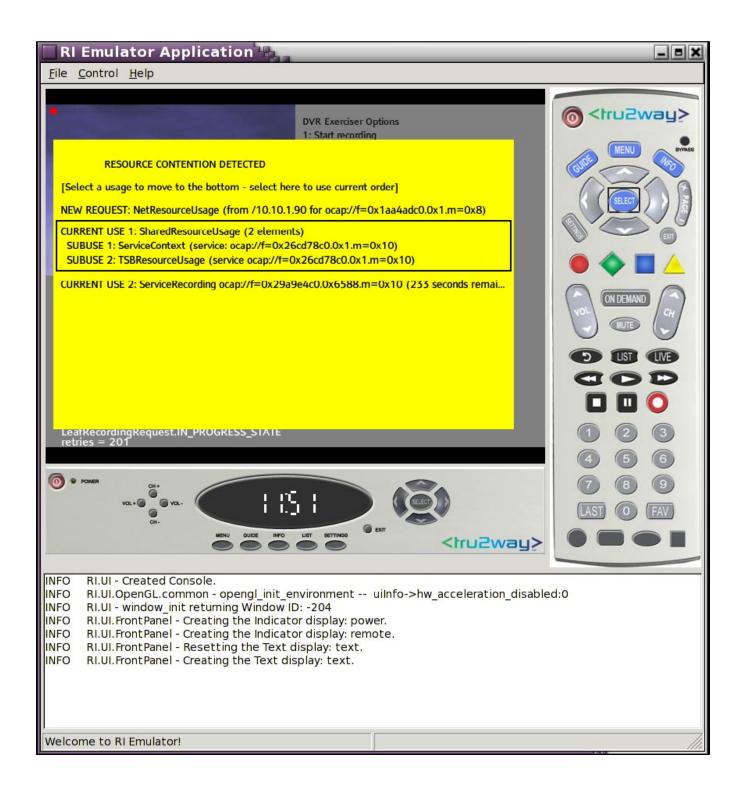